# **Siegmar Geiselberger March 2008 / December 2003**

# **Searching with "GOOGLE" in the Internet for Entries and Authors in "www.pressglas-korrespondenz.de"**

"GOOGLE" in the last years has turned out as most popular and therefore as technically and in business most successful "Searching Machine" in the Internet. Of course there are also others: "YAHOO" certainly is well known and for searches for scientific informations "METAGER" is very sussessful etc. With elaborate software "Creepers" & "Spiders" are searching for websites (August 2003: 3,307,998,701 websites) and within websites for links and information and they feed a gigantic, superfast database with entries and their locations. Of course it will need some time till a new website or a technically updated website as "www.pressglas-korrespondenz.de" will be looked through totally by "GOOGLE". The technical upgrading of "www.pressglas-korrespondenz.de" has turned out very successful. Who writes an article for Pressglas-Korrespondenz publishes his informations worldwide!

# **How to Search with "GOOGLE"?**

- open "www.google.co.uk" in Internet-Explorer
- You may use the searching machine without any special knowledge of computers
- in "Preferences" set "Search Language" into "German" and "English", "Number of Results" (f.i. 100) and "Results Window" to "Open search results in a new browser window", at last "Save Preferences".
- searching for pressed glass and for special articles type the German term "pressglas" and author (f.i. stopfer) and/or entry (f.i. Rindskopf - a Bohemian glass work which produced pressed glass)

As results on 24.08.2003 for "pressglas stopfer" after 0.06 seconds 69 entries were found, 3 of them were shown. This results seem rather arbitrary at first: 2 entries in "www.pressglas-korrespondenz.de" and 1 entry in "www.pressglas.de" of collector Arnold Becker. Probably this selection depends on the latest entries made into "GOOGLE" database.

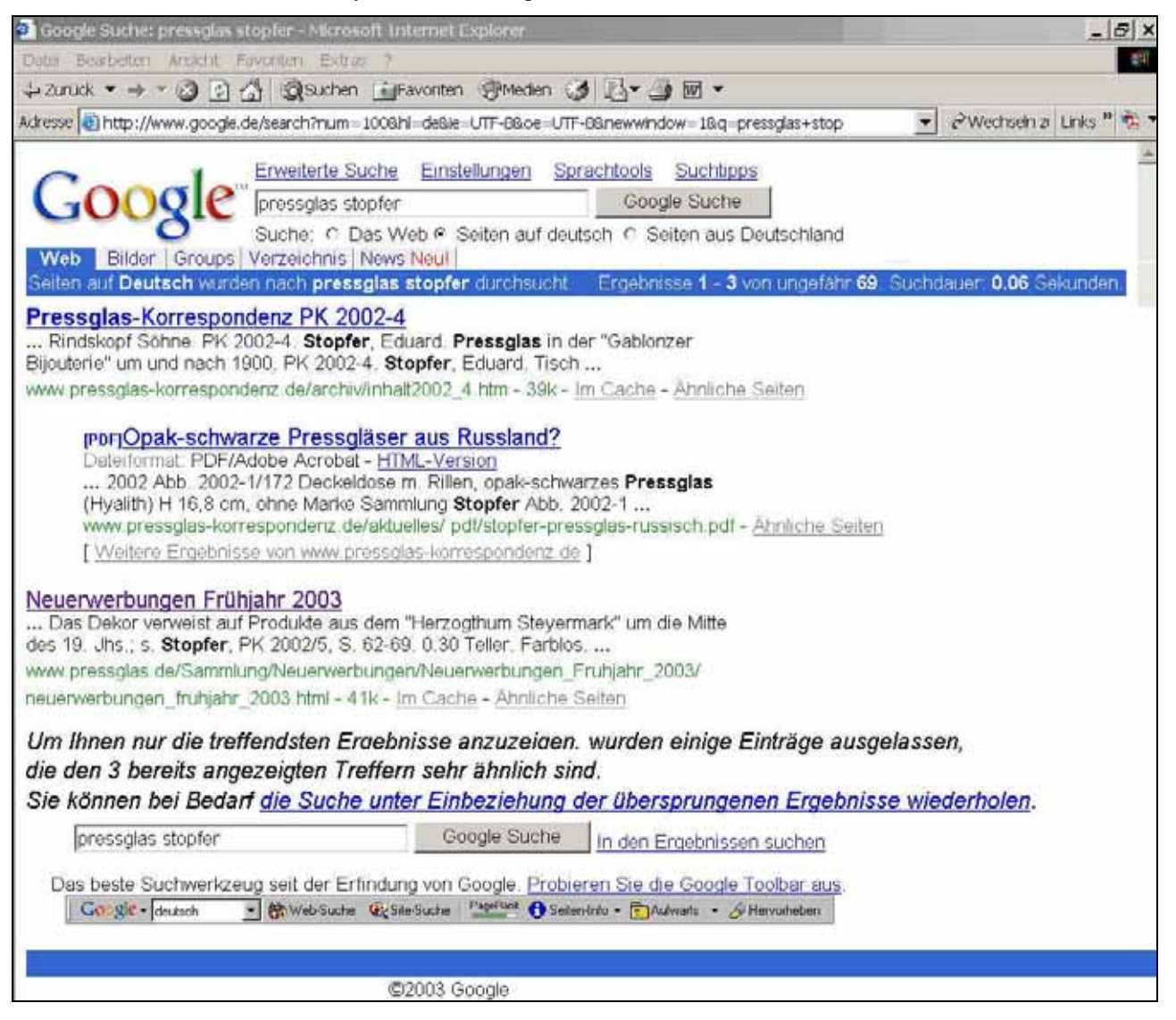

#### **How to Use these Results?**

Very important for the results 4 - 69 are the hints of searching links:

"Cached"

"Similar Pages"

"[More results from www.pressglas-korrespondenz.de]" and

"Repeat the search with the omitted results included".

When You click on these searching links after 0.18 seconds also results 1 - 67 will be shown (result No. 68 was in www.pressglas.de!) With each result You may use the searching links again!

When You click on links to HTML or PDF documents of course it will take some time - depending on lenght and size of the file and the number of included pictures - till these documents arrive at the monitor. If You set "Results Window" within "Preferences" to "Open search results in a new browser window" You may jump back and forth between the results of "GOOGLE" and the documents downloaded in Internet-Explorer or Acrobat Reader.

"GOOGLE" boasts that results can be translated - I never tried it - maybe it works. Try "Language Tools".

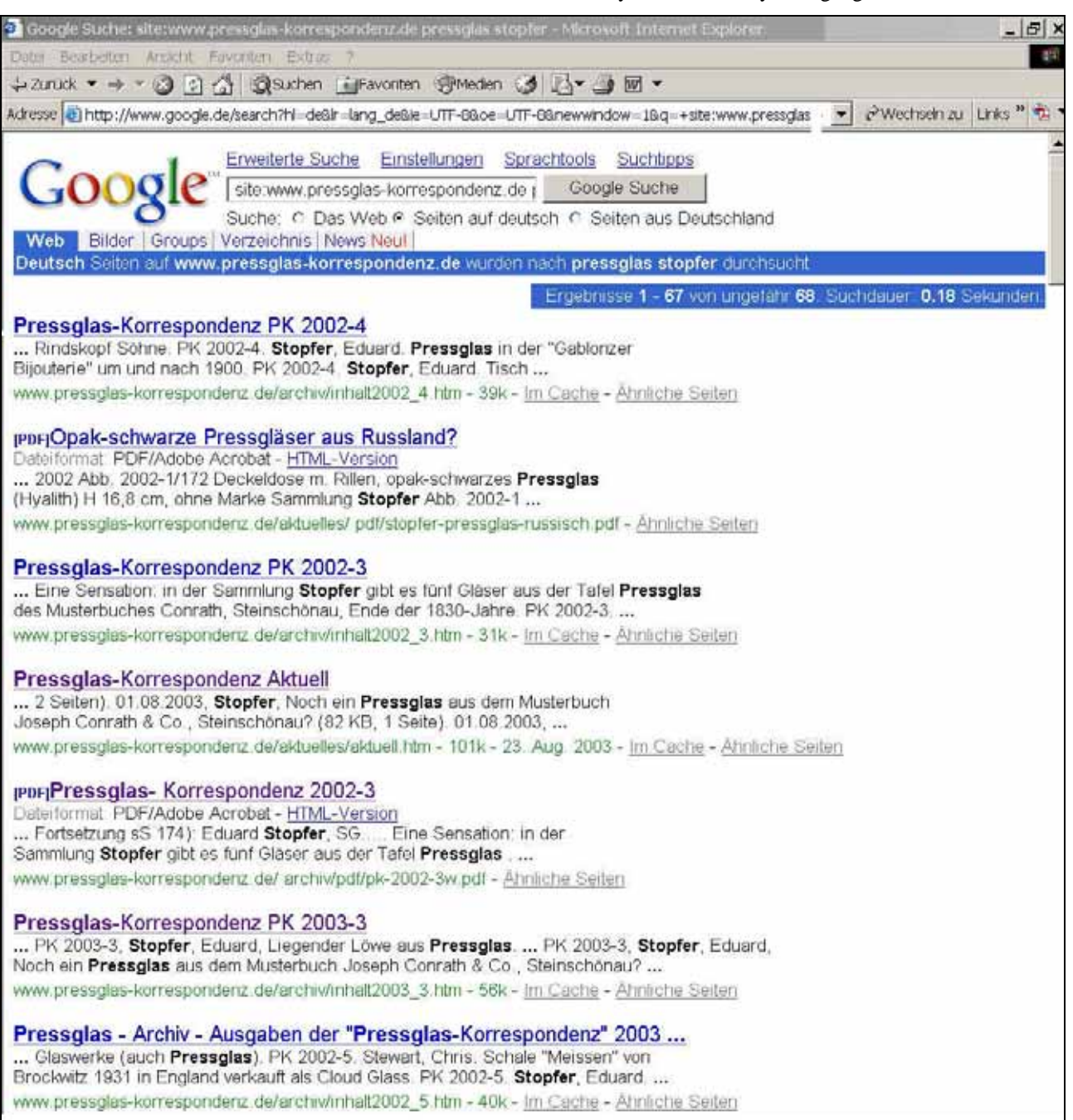

# **How to Search within the Results? (1)**

"Google" finds entries as well in HTML pages (which are generally used to build websites / \*.htm) as also in linked documents, f.i. in "www.pressglas-korrespondenz.de" in "Portable Document Format" (PDF) / \*.pdf.

In a PDF document You can use - if You installed the free of charge reading software "**Acrobat Reader**" (AR) - **at**  least Version 7.07 - on Your computer - all possibilities of AR:

- jump from the list of contents  $(f.i. \text{ in the short version of PK } 2003-3)$  to articles
- print an article
- save a copy on Your computer
- use coloured pictures (whereas in the printed version of PK all pictures are grey)
- zoom pictures but please keep in mind: pictures for the Internet must be compressed to minimal size of files only in the new "digital" version of PK on CD-ROM pictures are in best possible quality!
- copy parts of texts and/or pictures and paste them in Your own documents.

Of course You can search within a PDF document for further entries. From the blue marked results You can jump to the black marked entries in the document.

# **Look for: PK 2008-1, How to Get & Use Acrobat Reader (AR) for Reading of Pressglas-Korrespondenz**

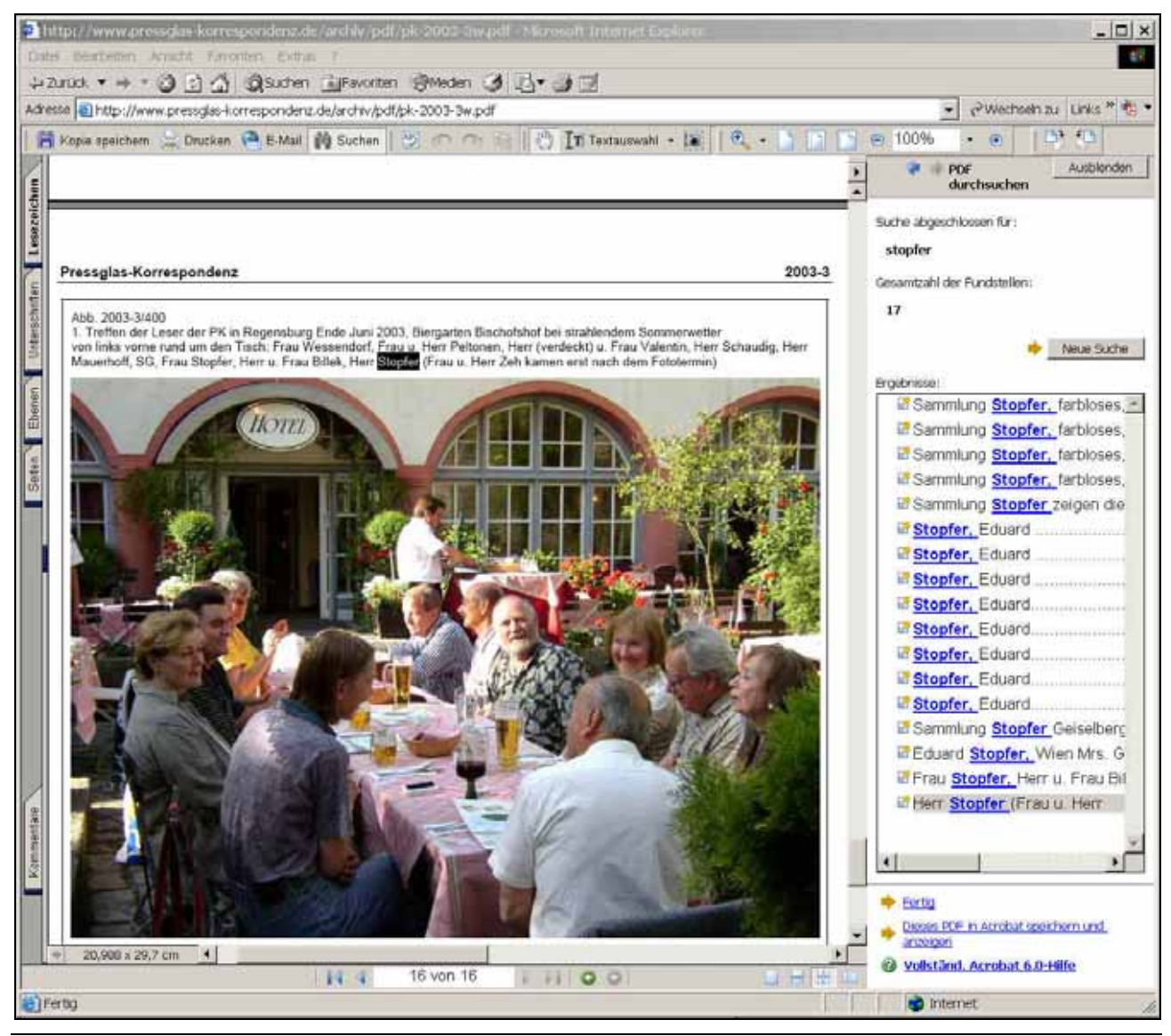

**After 69 results of "Google" for "pressglas stopfer" 17 further results in the downloaded short version of PK 2003-3 of September 2003 will be found!** 

## **How to Search within the Results? (2)**

If You downloaded a list of contents in HTML format (f.i. inhalt2003\_3.htm) of course You can search for PDF documents and/or other lists of contents. A possible restriction: only the lists of contents of recently published issues of PK 2003-1 to PK 2003-3 are linked to PDF documents which are also presented in "www.pressglas-korrespondenz.de > Aktuell". Those articles are marked with the icon "PDF" and are underlined.

You can search also in "PRESSGLAS - ARCHIV" within "Verzeichnis aller bisher erschienenen Artikel" in PDF or WORD format, either again with "Acrobat Reader" or with MS WORD. You can also download "Verzeichnis aller bisher erschienenen Artikel" in PDF or WORD format to Your computer.

In the upper toolbar of AR click the "Search" tool (the binoculars), or click on "Edit" > "Search". At the right side of the window another window will be opened where You can type the word, words, or part of a word that you want to search for. A list of all results will be opened. With a click on an entry You may jump to the page of this entry which will be marked.

### **Please keep in mind: the number of results of searching depends on the principle that in "www.pressglas-korrespondenz.de" only about a third of all articles of any issue will be published!**

Not all articles of an author can and shall be published in the Internet. But every author will be presented at least with one PDF document. Only in the lists of contents all authors and articles are included. The complete issue of PK exists only printed on paper or for the coming issues on a CD-ROM.

Articles in "www.pressglas-korrespondenz.de / Pressglas - Aktuell" are single, separated PDF documents which totally correspond to the contents of "digital" PK in "pk-2003-3.pdf". But by mistake, corrections or updates they may differ mostly only minimally - from "pk-2003-3.pdf". Updated, corrected or completed articles can & will be published only in "www.pressglas-korrespondenz.de". Big documents with many pictures must be shortened less or more for sake of tolerable downloading times.

Documents with pictures must be compressed to minimal data size for the Internet. In the "digital" issue of "Pressglas-Korrespondenz" on CD-ROM those pictures will be presented in maximal possible quality!

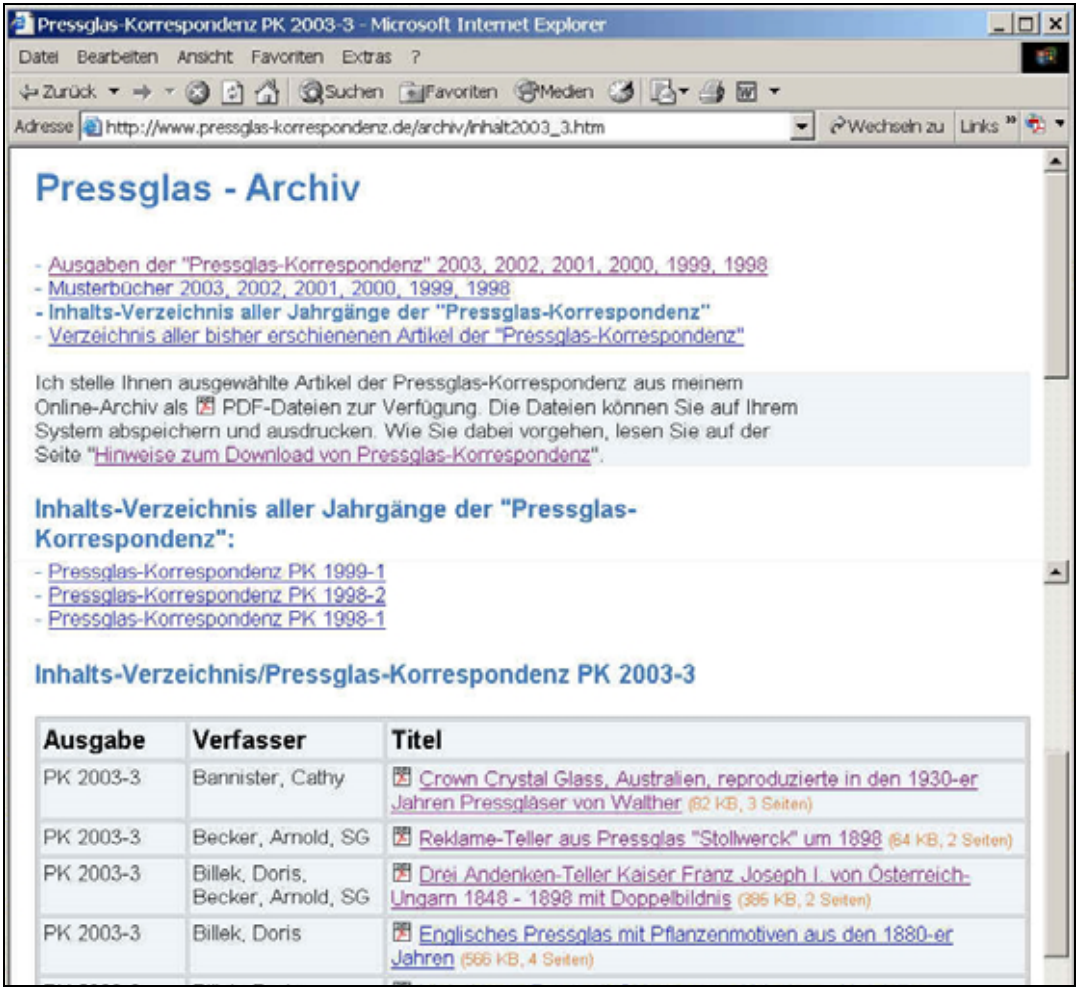

SG: the pictures of "www.google.de" were reworked for better demonstration and entries of advertising were erased. The original view will not differ much from these pictures.